#### **Create your NPHS Parchment account by going to this link:**

**<https://www.parchment.com/u/registration/92542/account>**

When you get to the landing page, if you already have an account click "SIGN IN." If you have never created an account, click "SIGN UP."

\*NOTE: For those of you who have a Moorpark College Parchment account, the NPHS Parchment account is NOT the same one.

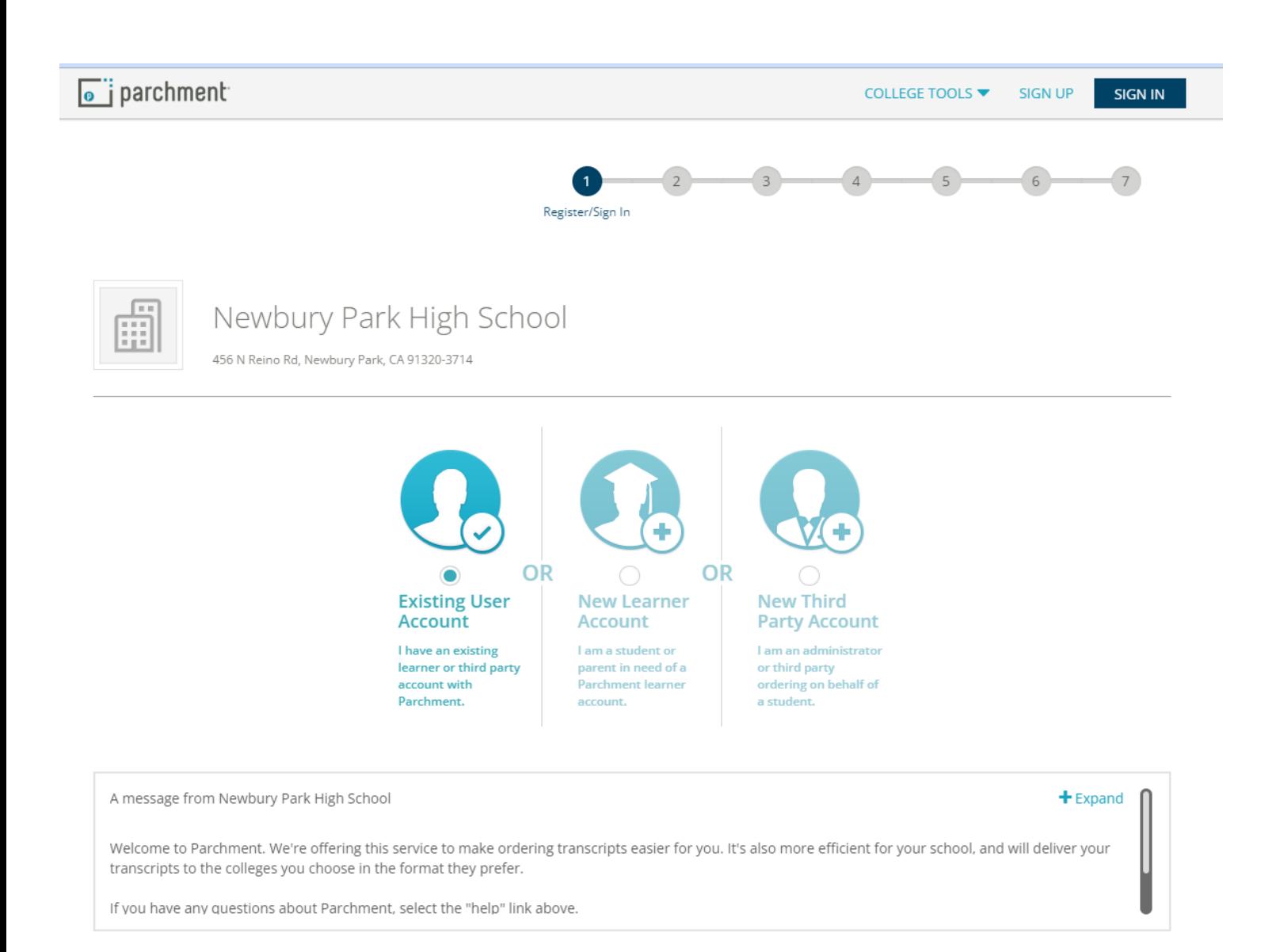

**Fill out the sections and be sure to use your learn email account (it will match with your NPHS information). For the option of being discovered, check yes** *ONLY* **if you are ok with getting a lot of random emails and outreach.** 

# **New Learner Account**

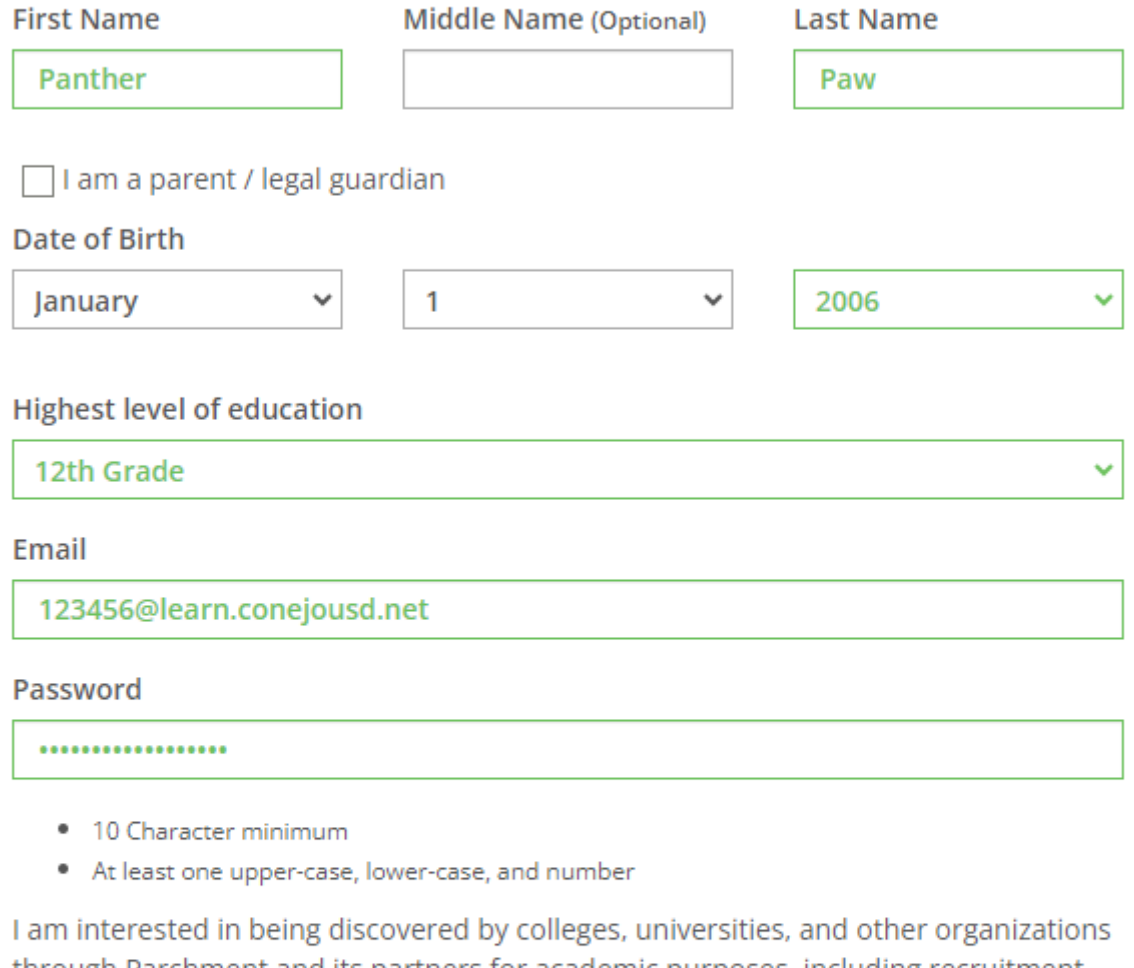

through Parchment and its partners for academic purposes, including recruitment. Find out more about being discovered through Parchment.

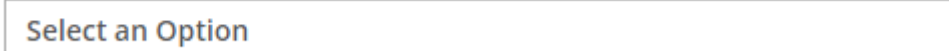

 $\checkmark$ 

Sign Up

By signing up you agree to the Parchment terms of use and privacy policy.

Have a Registration Code?

Already have an account?

### **After you have created your account/logged in, navigate to the "order" tab:**

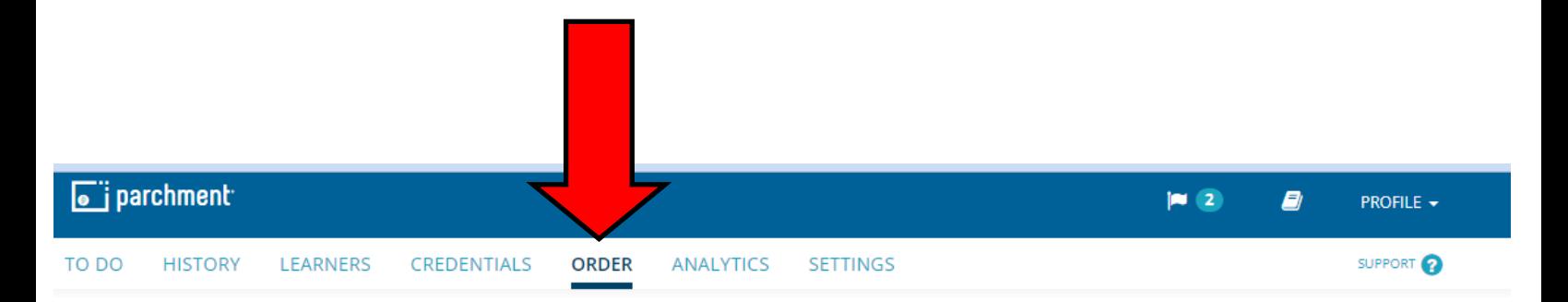

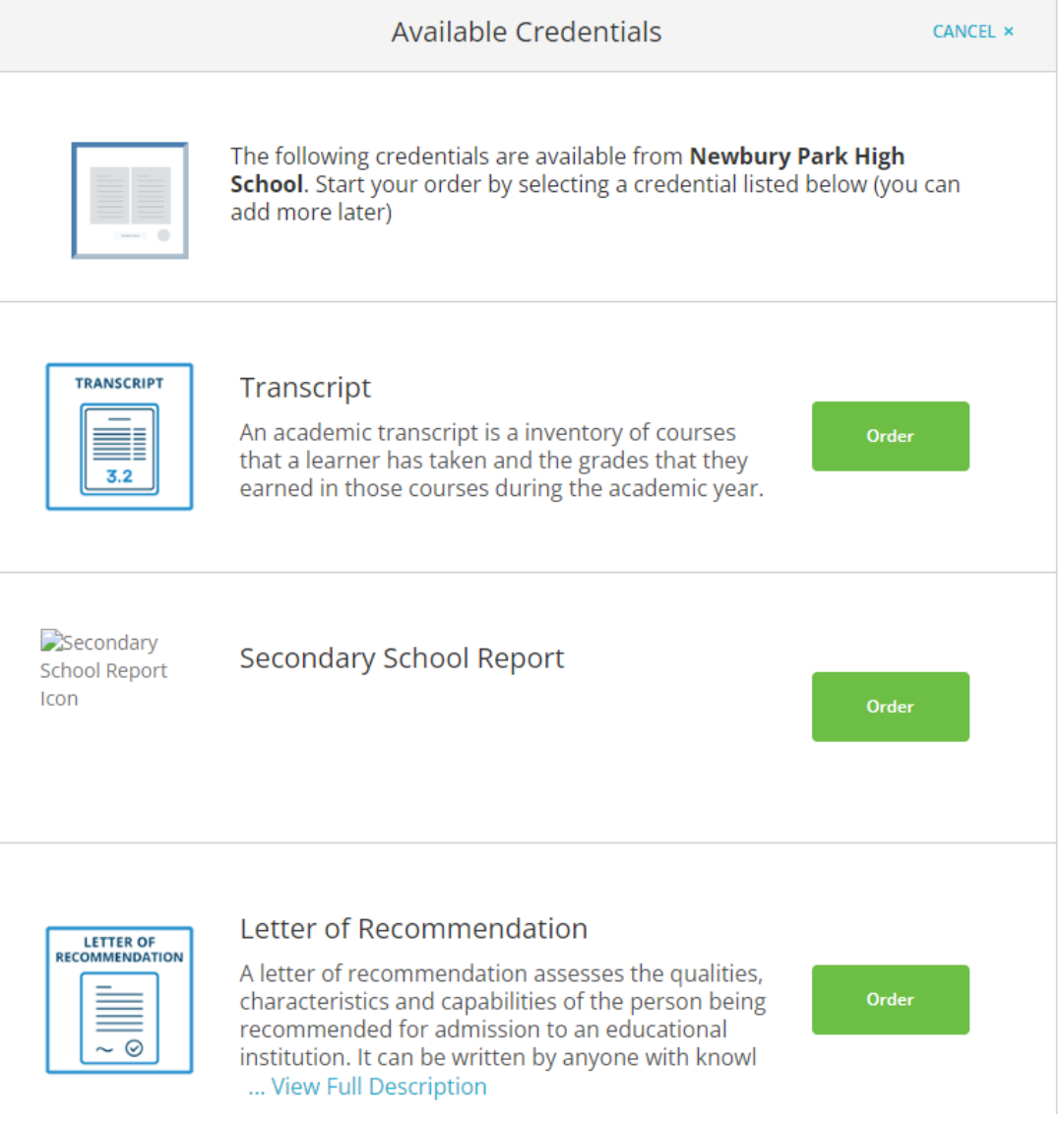

#### **Enter the destination to which you want your final transcript sent:**

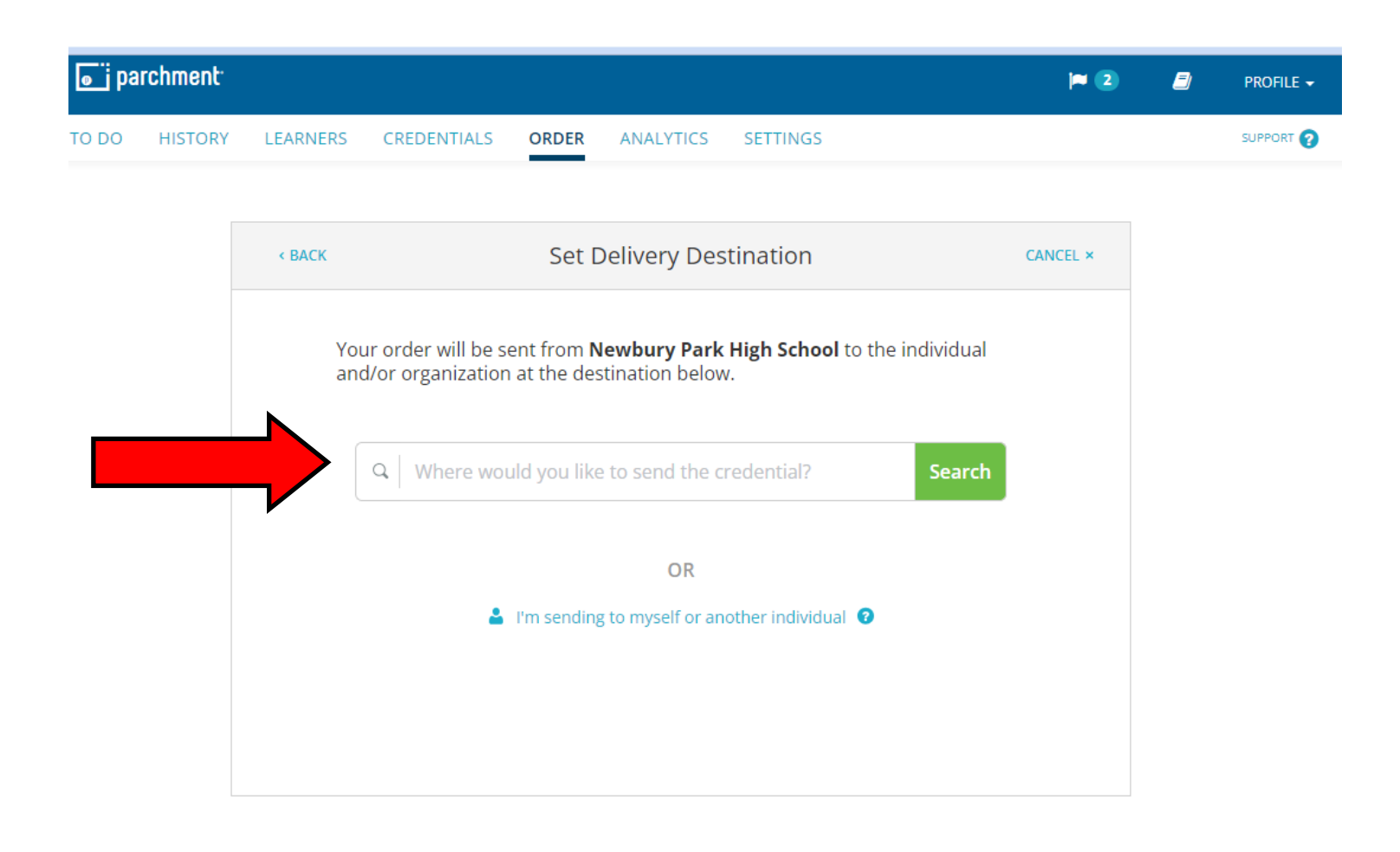

Verify that the destination you selected is in fact the actual place you want your transcript to go.

### **IF YOUR COLLEGE DOES NOT RECEIVE YOUR FINAL TRANSCRIPT, YOUR ADMISSION OFFER CAN (AND MIGHT BE) RESCINDED!!!**

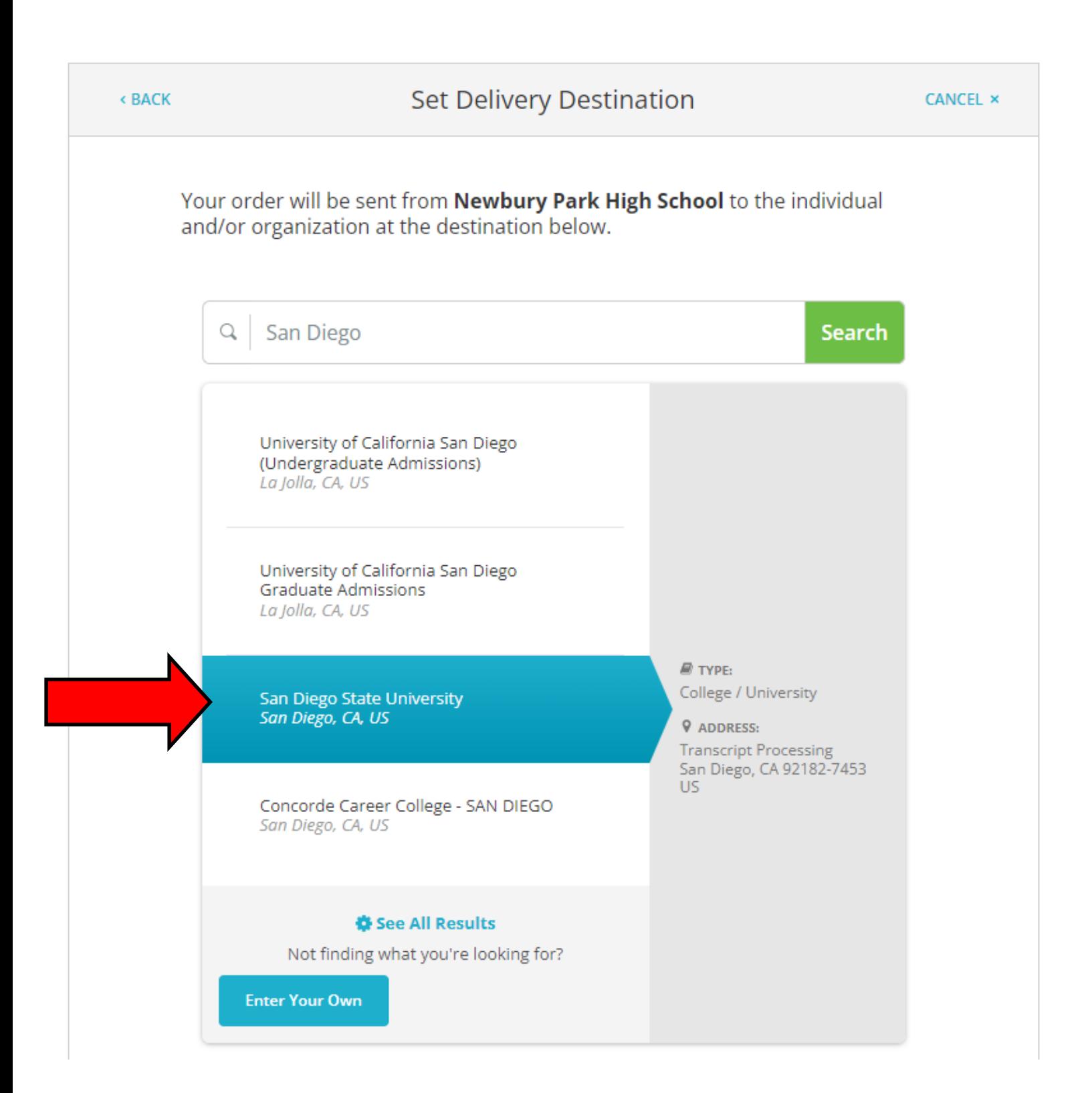

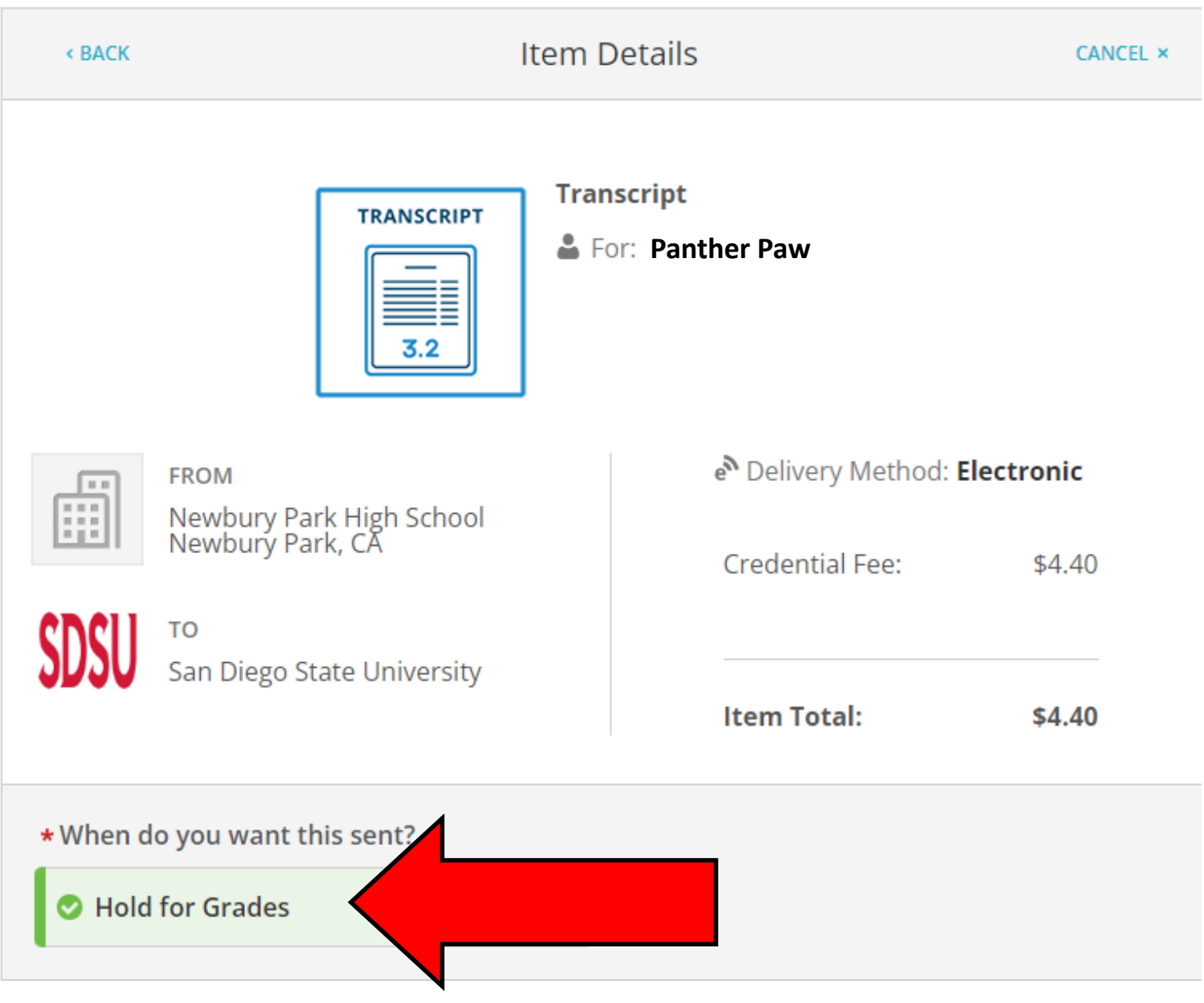

# **Important!!! Under the "When do you want this sent?" section, make SURE you select "Hold for Grades."**

**After you have confirmed that you selected the "Hold for Grades" option, click those the FERPA certification box...then click CONTINUE.** 

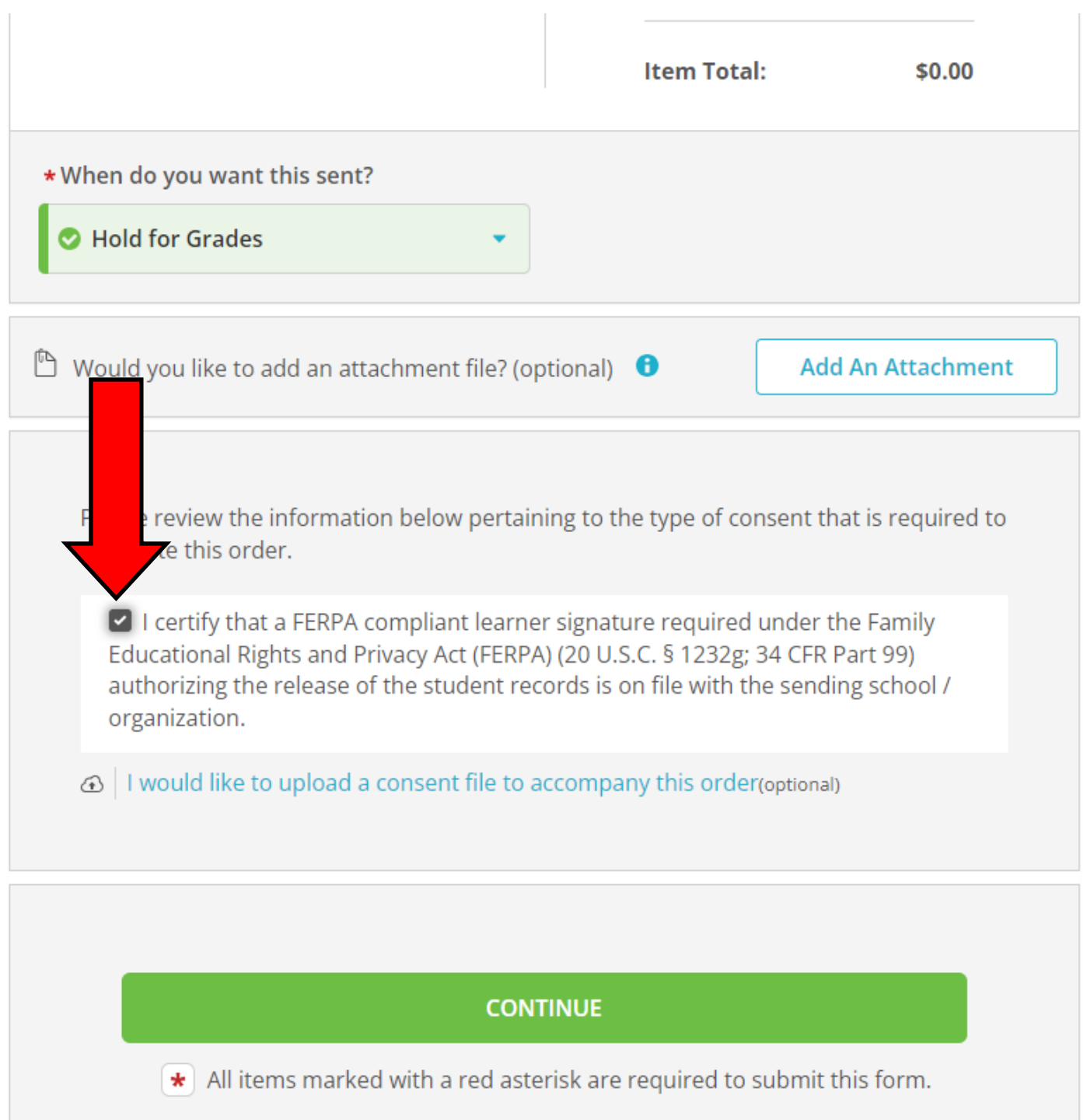

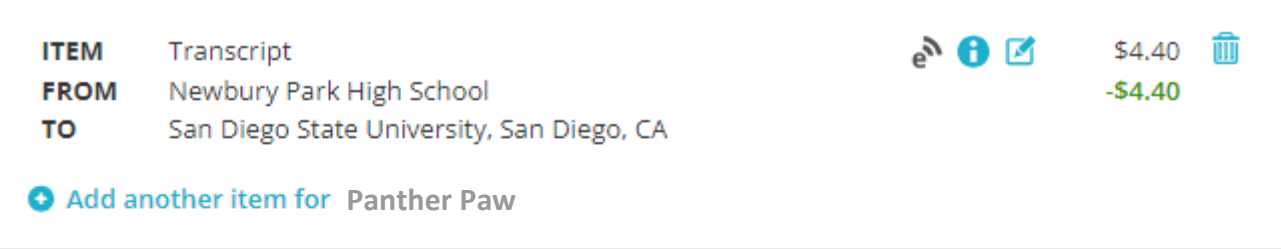

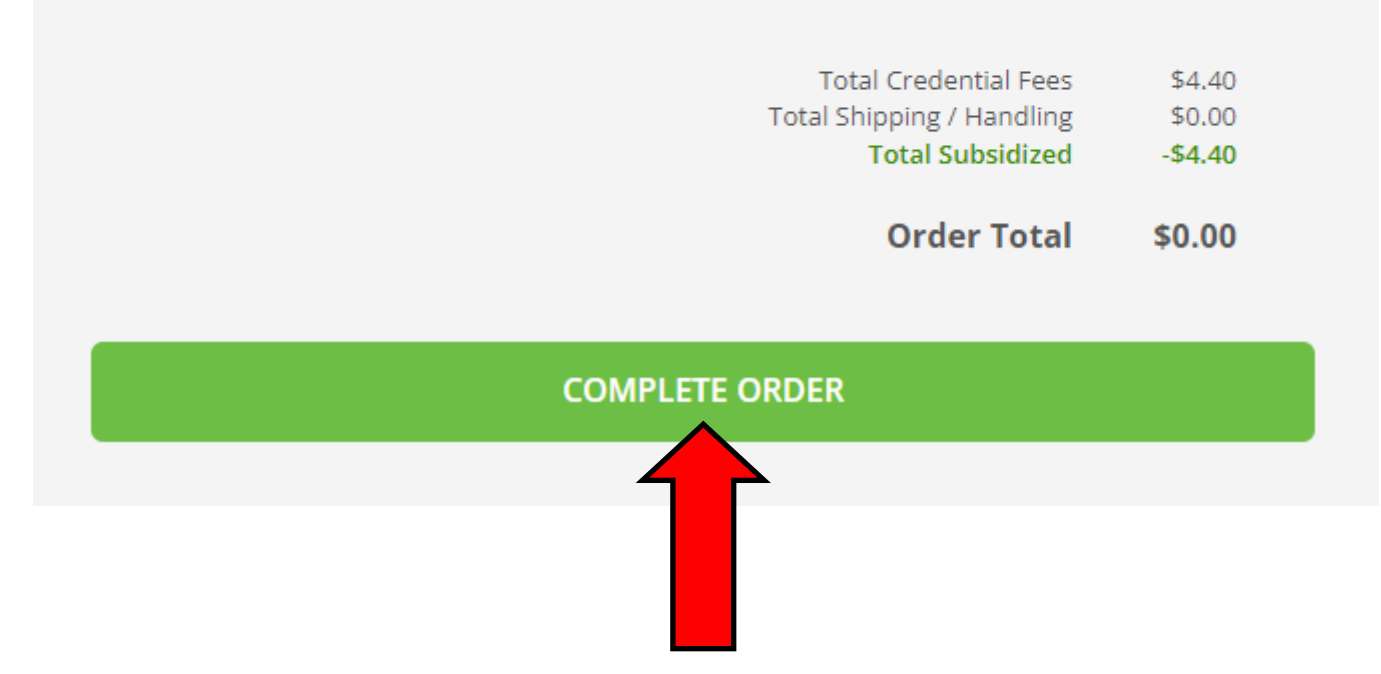

**Review your work one last time and then click "COMPLETE ORDER."** 

## **If you did everything correctly, you will get a confirmation page:**

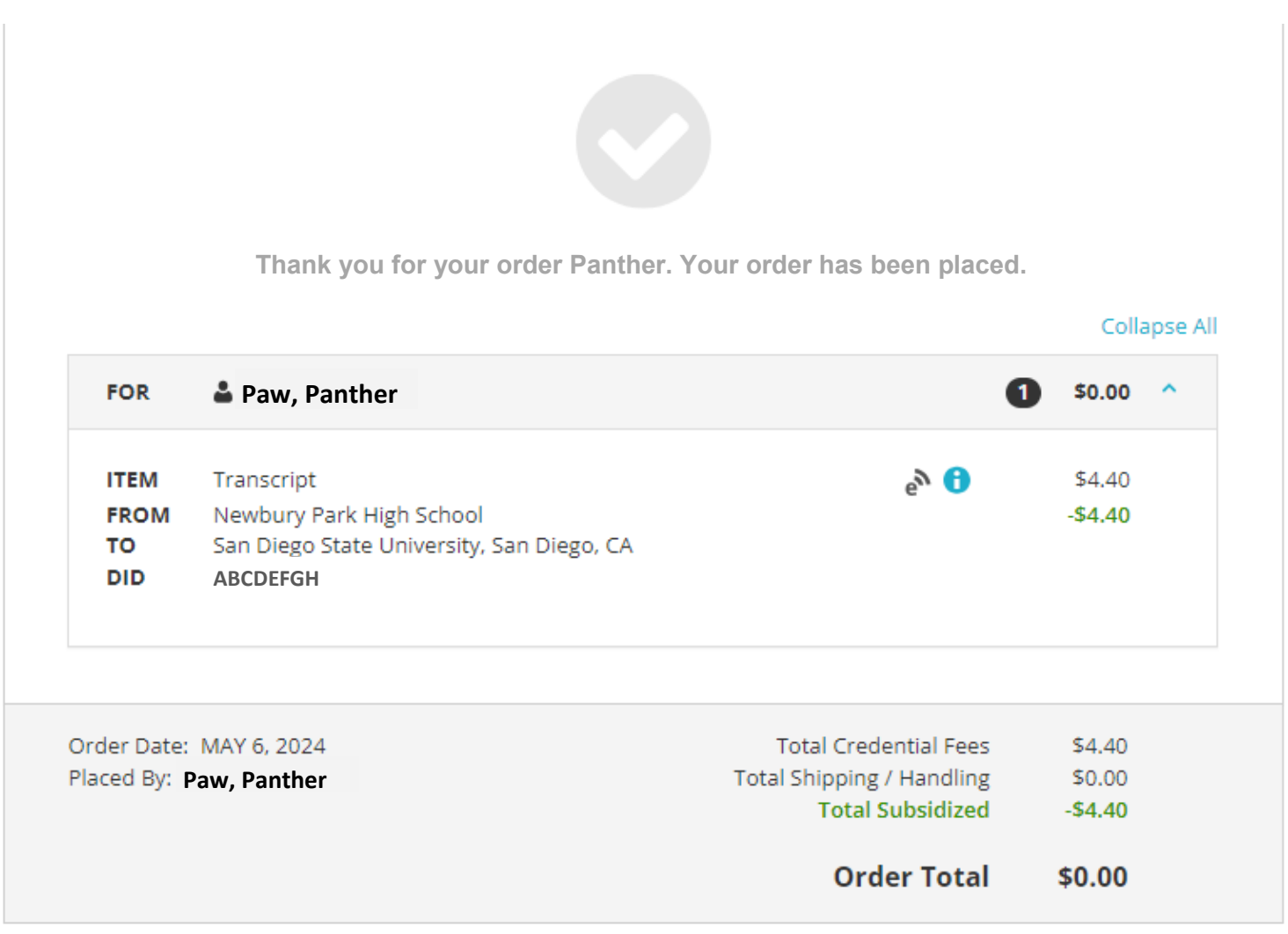

#### What happens next?

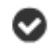

Parchment has processed your order and it's awaiting fulfillment. The sending organization(s) you ordered from will now verify, approve and finish fulfilling this order.

**Place Another Order** 

**It is highly recommended that you make a copy of your Document ID number in case there is any issue related to your final transcript submission.** 

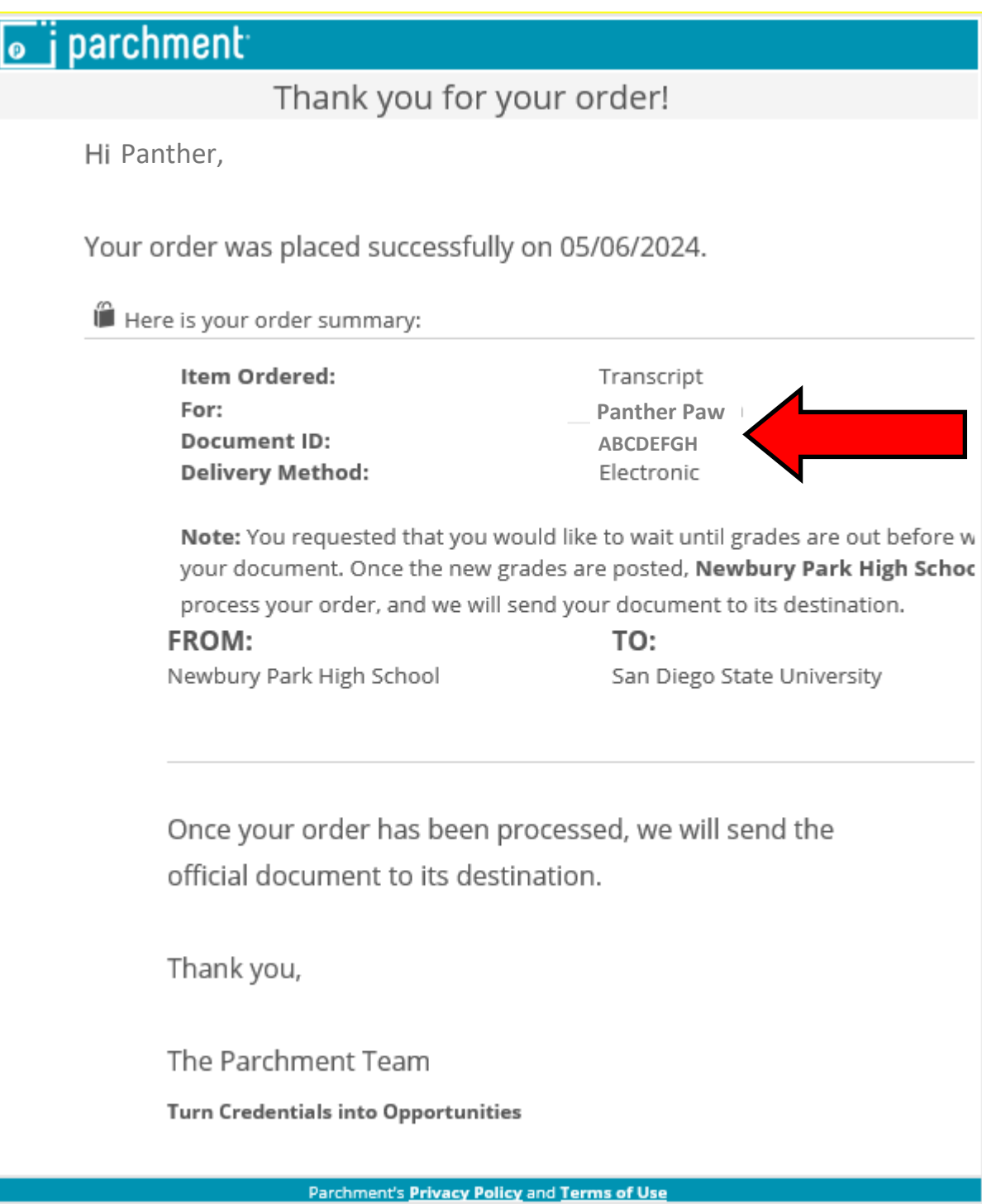